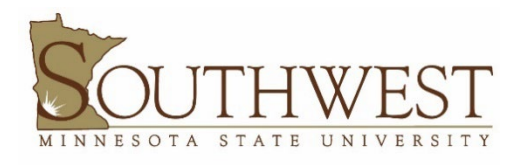

# **MICROSOFT 365 ONEDRIVE ACCESS**

## **What is OneDrive?**

OneDrive is a Microsoft cloud storage service that lets you store your personal files in one place, share them with others, and get to them from any device connected to the Internet.

Faculty, staff, and students can store their documents, pictures, videos, and more. You can access your OneDrive account from your computer by signing into the OneDrive application with your StarID and password.

## **Why Use OneDrive?**

You can share and collaborate with others and access these files from any device using Office 365. You can share documents by adding collaborators or by sharing a link to the document.

Students can collaboratively work on online documents in Word, PowerPoint, Excel and more.

Please visit [Upload and save files and folders to OneDrive -](https://support.microsoft.com/en-us/office/upload-and-save-files-and-folders-to-onedrive-a1397e56-61ec-4ed2-9dac-727bf8ac3357) Microsoft Support for more information.

### **Learn how to use OneDrive**

### **1. Access OneDrive using a web browser:**

a. Login to your **SMSU Email**:<https://www.smsu.edu/email/index.html>

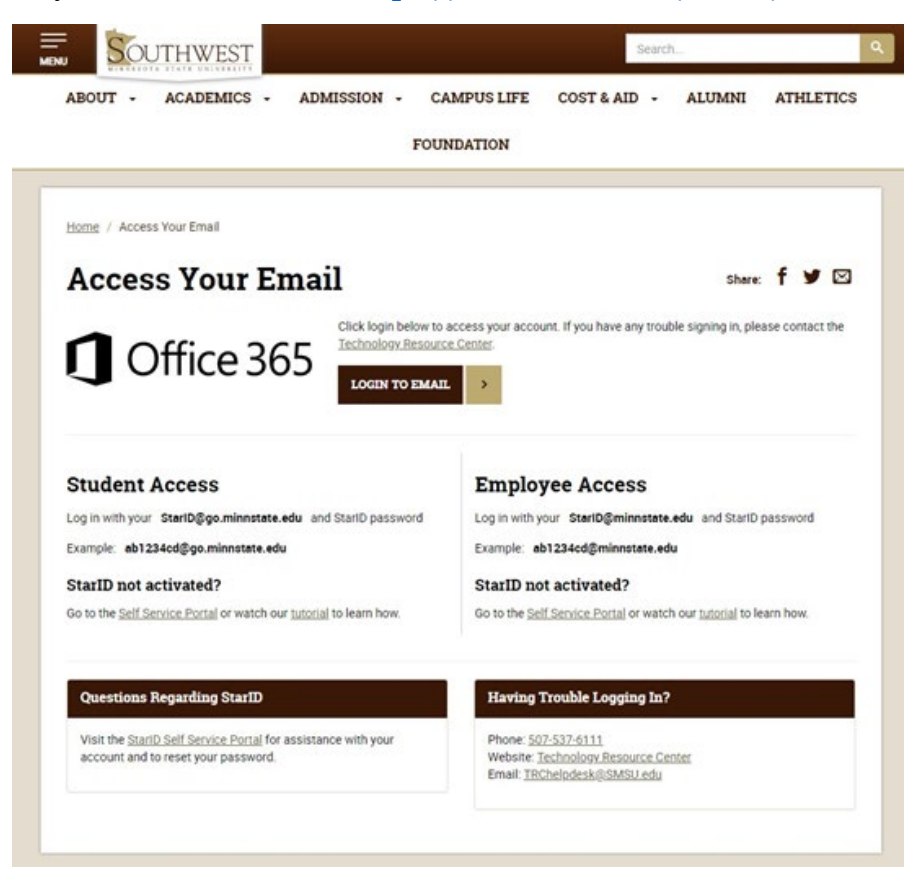

**PHONE: 507-537-6111 | www.SMSU.edu/go/its**

- b. Login using your [StarID@minstate.edu](mailto:StarID@minstate.edu) (Faculty and Staff) or [StarID@go.minnstate.edu](mailto:StarID@go.minnstate.edu) (Students)
- c. To access OneDrive while logged into your email, click the **app launcher** in the top left corner and select OneDrive.

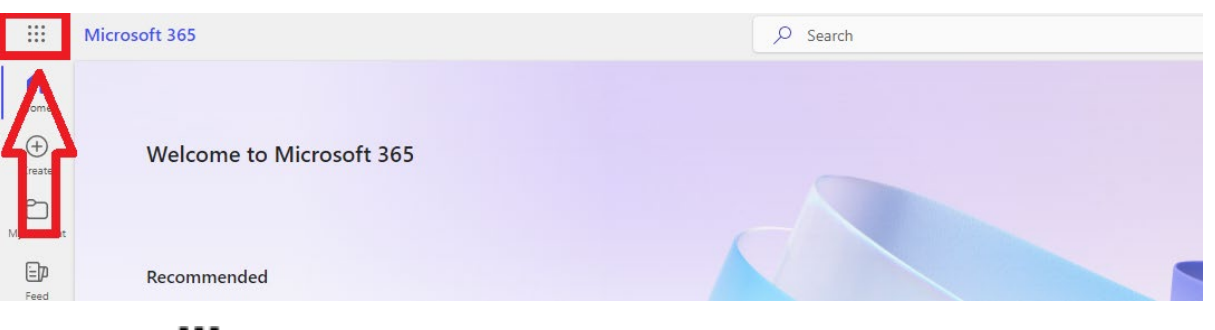

d. On the **i** app launcher screen, click the **OneDrive icon** to access your OneDrive account.

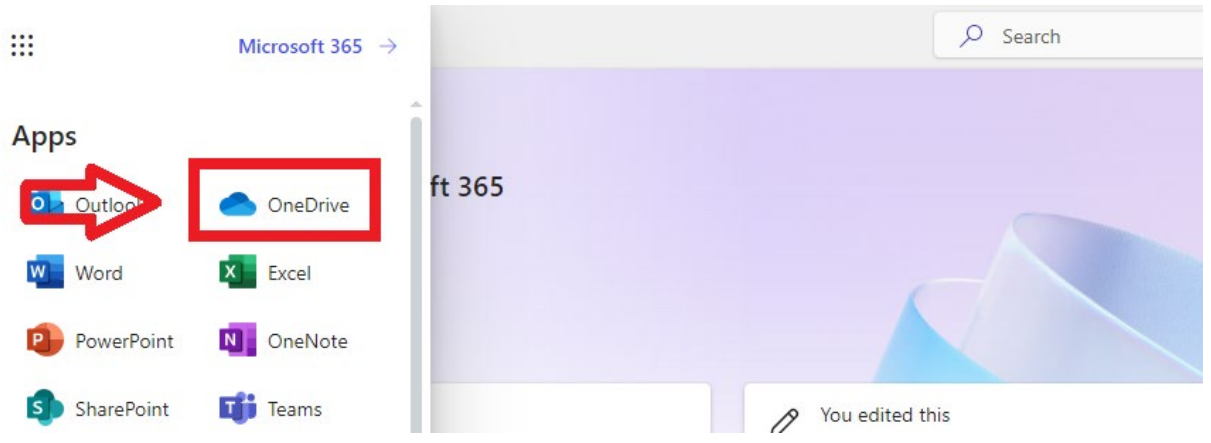

- **2. Upload and save files and folders to OneDrive:**
	- a. Login to your SMSU email, select the **...** app launcher and then choose **OneDrive**.
	- b. Select **+ Add new**.

 $\sim$ 

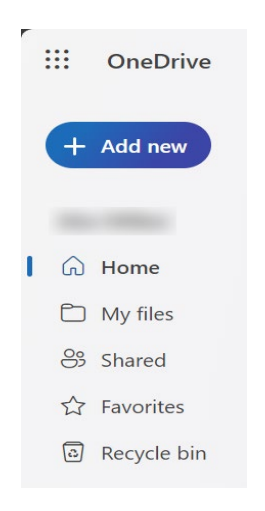

- c. Select the files or folder you want to upload.
- d. Select **Open** or **Upload**.